## Использование одного сертификата для нескольких учетных записей

В сервисе 1С-Отчетность есть возможность использовать один сертификат для работы в нескольких учетных записях. Для использования существующего сертификата перейдите в заявление на подключение или изменение (если сервис 1С-Отчетность ранее уже использовался в этой конфигурации 1С).

Сертификат должен быть:

- действующим;
- $\bullet$ принадлежать той же организации.

Для использования одного сертификата для нескольких учетных записей при отправке [заявления на подключение](https://help.astralnalog.ru/pages/viewpage.action?pageId=129679714) в поле Сертификат выб ерите Использовать существующий сертификат, укажите место хранения сертификата и нажмите кнопку ОК:

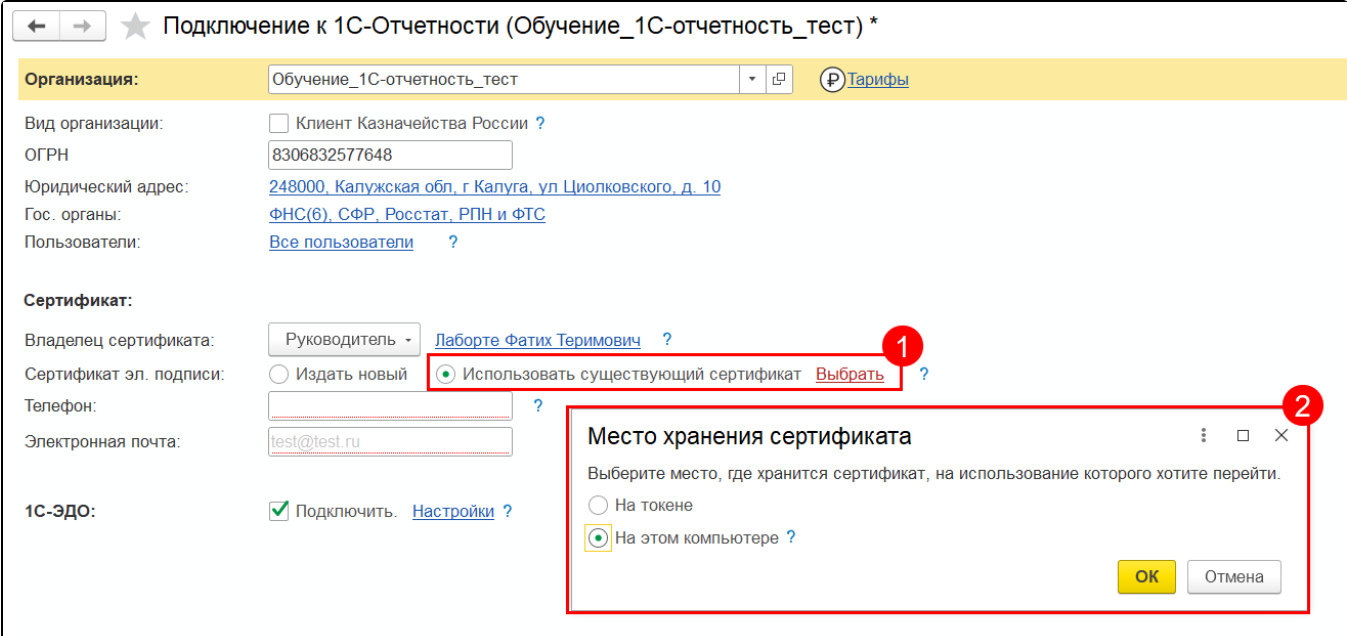

В случае отправки заявления на изменение нажмите Переиздать (продлить) (1). В открывшемся окне выберите пункт Использовать сертификат из другой программы и нажмите кнопку Выбрать (2). Далее выберите сертификат (3):

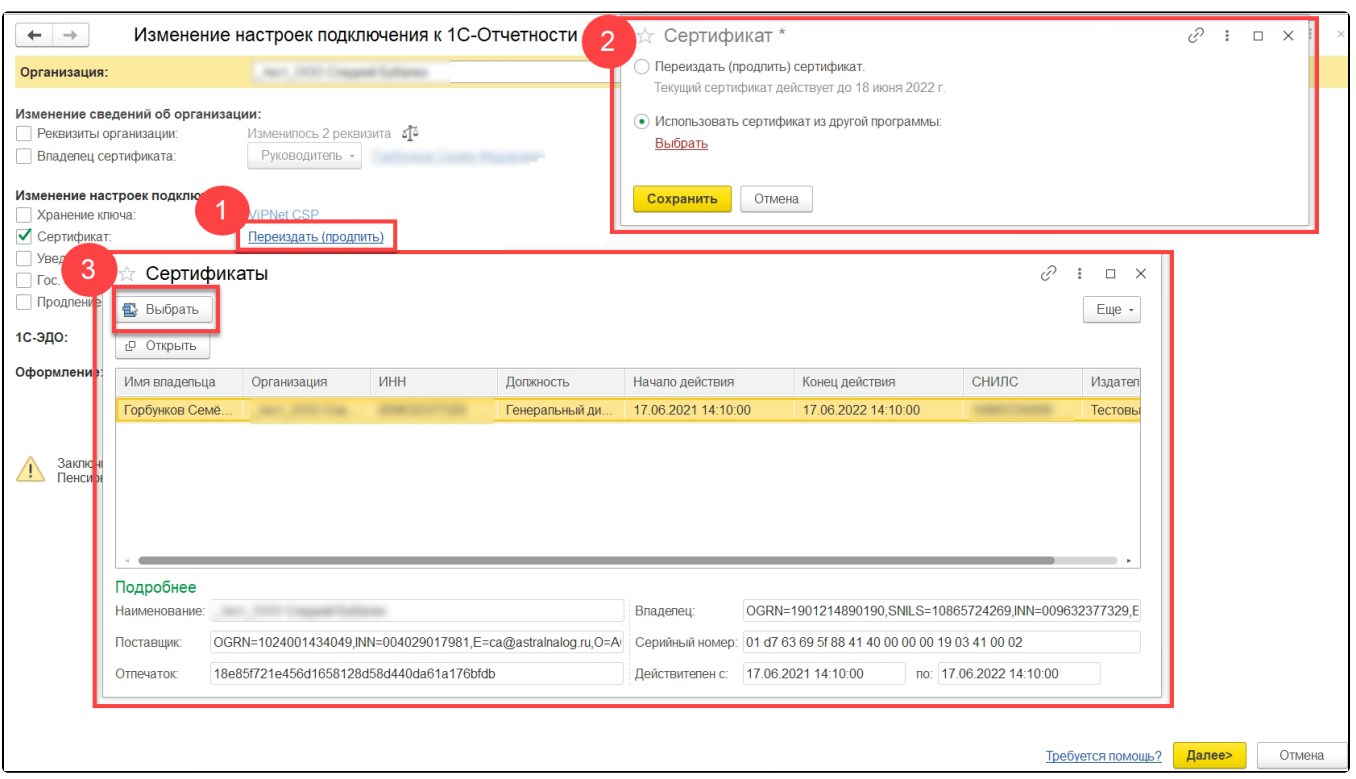

Допускается использование сертификата, выданного сторонними аккредитованными удостоверяющими центами (СУЦ). Со списком ак<mark>кре</mark>дитованных удостоверяющих центров можно ознакомиться на официальном сайте Министерства цифрового развития, связи и массовых коммуникаций Российской Федерации по [ссылке](https://digital.gov.ru/ru/activity/govservices/certification_authority/?utm_referrer=https%3A%2F%2Fyandex.ru%2F).

Заявление будет подписано выбранным сертификатом (1). Проверьте введенные данные и нажмите кнопку Подписать и отправить (2):

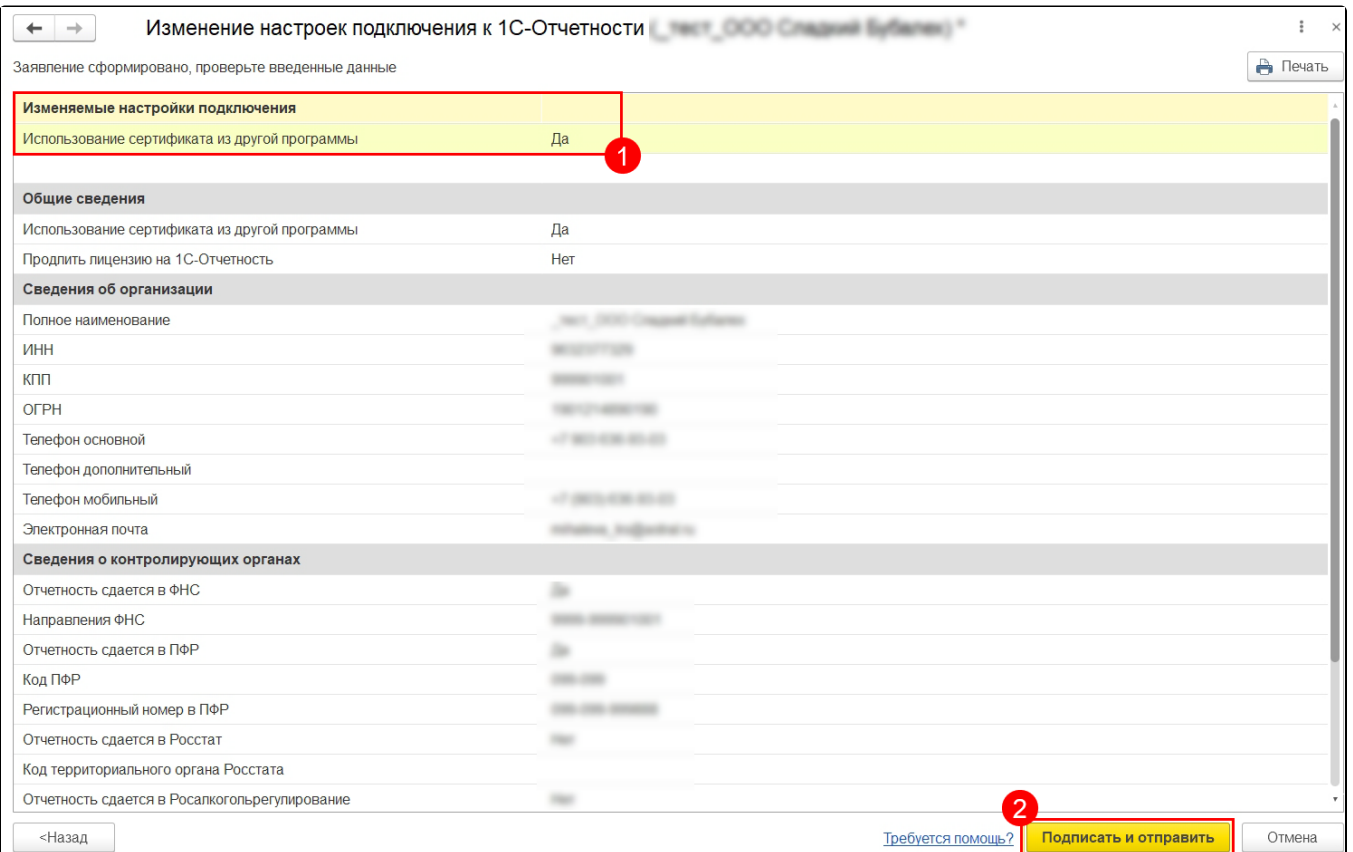

Если это заявление на создание новой учетной записи/подключение дополнительной конфигурации, то для его обработки необходимо обратиться в обслуживающую организацию. Если заявление на изменение, то обработка произойдет автоматически.

К двум учетным записям будет привязан один сертификат.

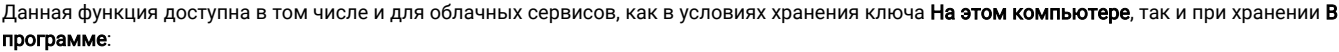

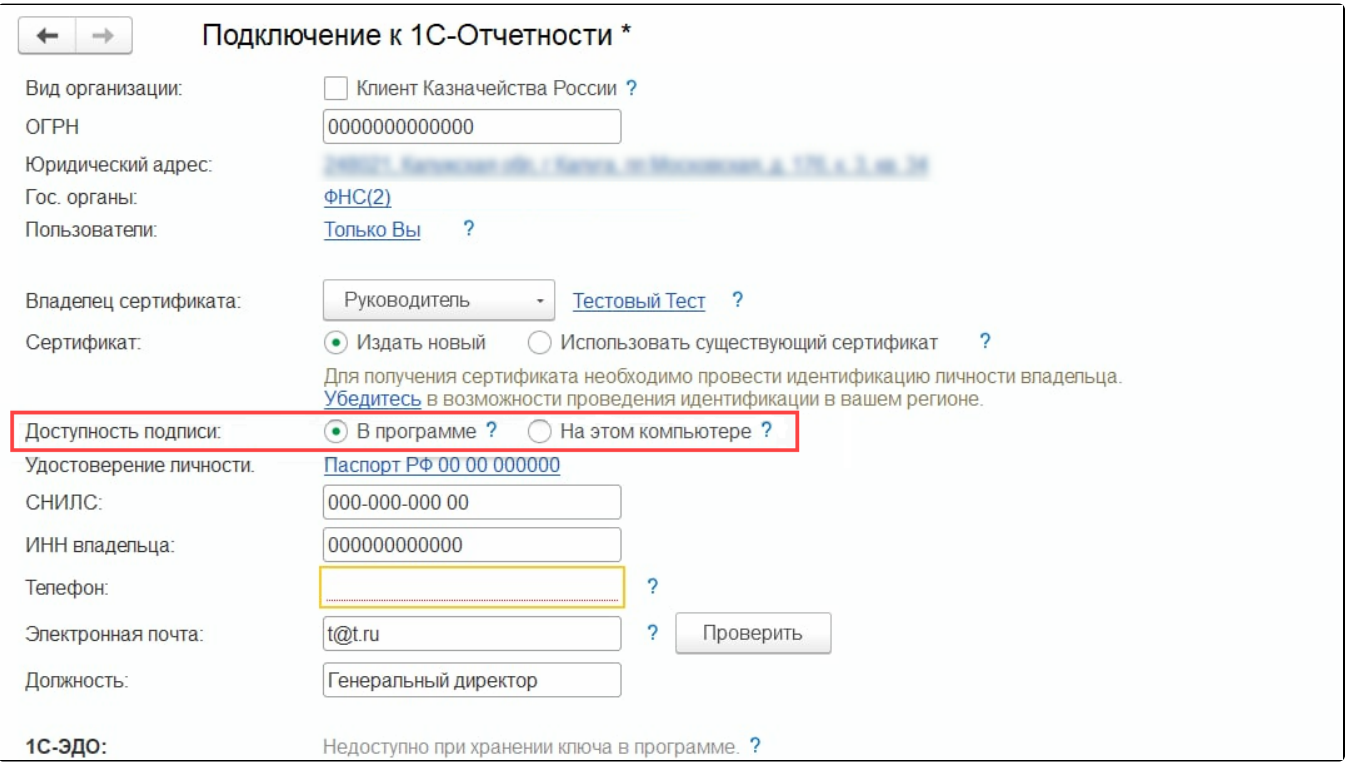